## **ПАМЯТКА ПО УДАЛЕННОМУ ПОДКЛЮЧЕНИЮ К СЕРВИСУ IMIND на базе Android**

**Перейдите по ссылке в Google Play для установки приложения:**

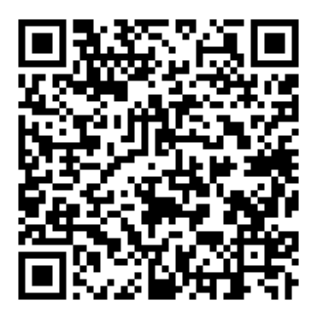

**Mind Meeting Бизнес – видеоконференции для бизнеса**

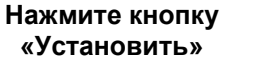

**B** 60%

 $\alpha$ 

 $10:43$ 

e play.google.com

**Google Play** 

MindLabs Casab

 $\overline{P}$  Doбавить в список желений

• У вас нет устройств.

105 .

Mind Meeting Бизнес

 $M$ al Mega<br>Fon #1, 20<br/>  $\approx$ 

**Нажмите кнопку «Присоединиться» Введите ID мероприятия, свое** 

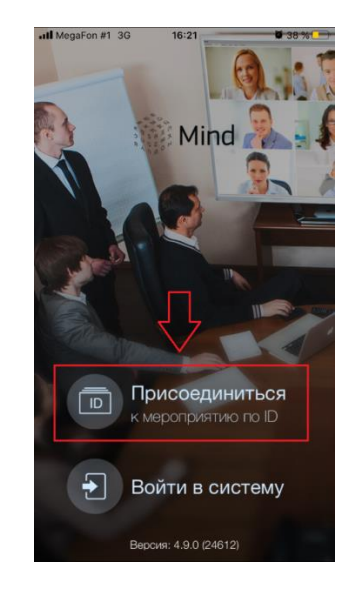

## **Имя и подразделение, url сервера**

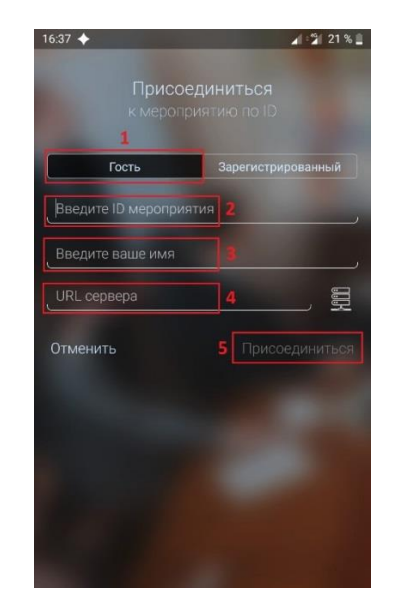

Повышайте эффективность вашей деятельности, организуя видеоконференции с

При входе в систему imind при помощи прямой ссылки (*[https://cbr.imind.ru/#login\\_by\\_id](https://cbr.imind.ru/#login_by_id))* /приложения необходимо:

- Выбрать «Присоединиться к мероприятию по ID».
- Выбрать вкладку «Гость».
- Ввести в верхнюю строку номер виртуальной комнаты: - **.**
- Ввести Ваше имя (именно под введенным именем Вы будете отображаться у других участников и ведущих мероприятия).
- Ввести адрес: cbr.imind.ru
- Зайти в виртуальный кабинет и заранее проверить работу микрофона, камеры и возможности писать в чат.

## *До встречи!*